Non contractual illustrations. Precia-Molen reserves the right to alter the characteristics of the equipment described in this brochure

**Head office and factory PRECIA MOLEN** BP 106 - 07000 Privas - France Tel. 33 (0) 475 664 600 Fax 33 (0) 475 664 330<br>F-MAII webmaster@preciar webmaster@preciamolen.com

at any time.

PRECIA **WORLDWIDE WEIC** 

**Your Authorized Distributor**

RCS: 386 620 165 RCS Aubenas

- $\blacktriangleright$  Management of 1 to 2 weighing bins.
- $\blacktriangleright$  Identification of batches of primary matter and finished products.
- **Description of formulas per type of operation:**
- Automatic dosing:
- Creation of the dose via actuator control;
- Manual dosing: Manual creation of the dose by the operator; visual monitoring via a bargraph;
- Timeout:

doses with weight-based checks and stock management, providing complete manufacturing traceability.

The I 410 MDU software system can be used in many sectors such as:

- Agri food
- Pharmaceuticals and cosmetics
- The chemical industry, etc.

### **Functions**

- Discharge: Possibility for intermediate and/or global cycle-end drainage (batch).
- Actuator control via internal, offset or virtual physical input/output (reading/writing of bits in a table shared by the field bus).
- Complete control of the dosing process with inputs/outputs, MODBUS protocol and ProfibusDP field bus, Profinet, DeviceNet, Ethernet TCP/MODBUS or Ethernet/IP.
- $\blacktriangleright$  Independent configuration of operations for each of the scales, organised into several files and with four levels of operation (Installer, Supervisor, Operator, User), password protected.
- Safeguard/restoration of parameters and transfer of results by USB stick.

Suspension of the cycle depending on programmed times and actuator control (e.g.: stirring cycle); The MDU application may manage up to two scales. In this case, the operator screen is divided into two parts enabling global supervision of the installation.

### **Minimum configuration**

- I 410 terminal.
- An external weight transmitter or measurement card integrated in the terminal.
- Logical inputs/outputs, depending on the number of products to be automatically dosed.

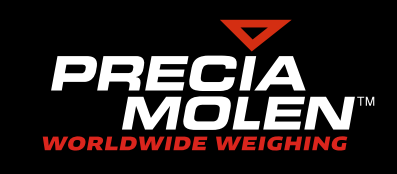

# **Operator interface**

- **1.** Scale supervision 1.
- **2.** Scale supervision 2.
- **3. F6**: Access to configuration options (or validation of weighing in manual loading<Exposant>\*).
- **4. F9**: Cycle-end stop (or access to the manufacturing start screen\*).
- **5. F10**: Access to additional information.
- **6.** Abandon of the cycle.
- **7.** Start of the cycle.
- **8.** Access to the metrologic screen.
- **9.** Change of user level.
- **10.** Accept key.

### **Standard MDU installation**

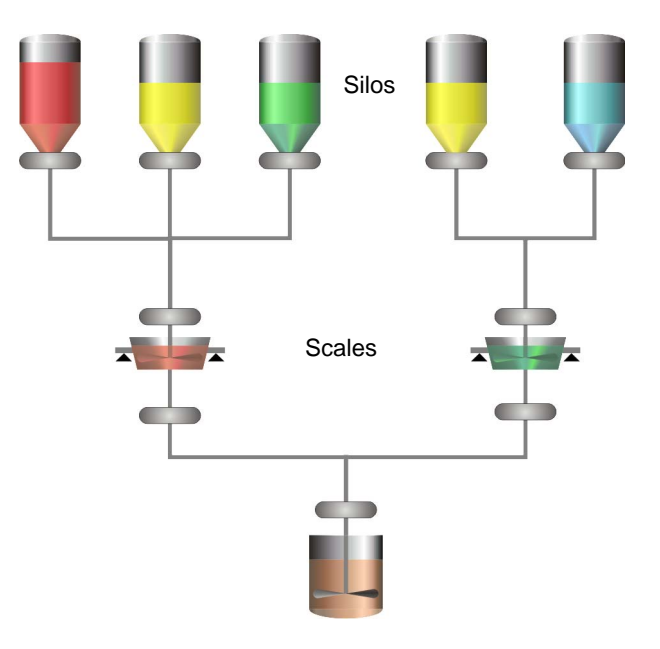

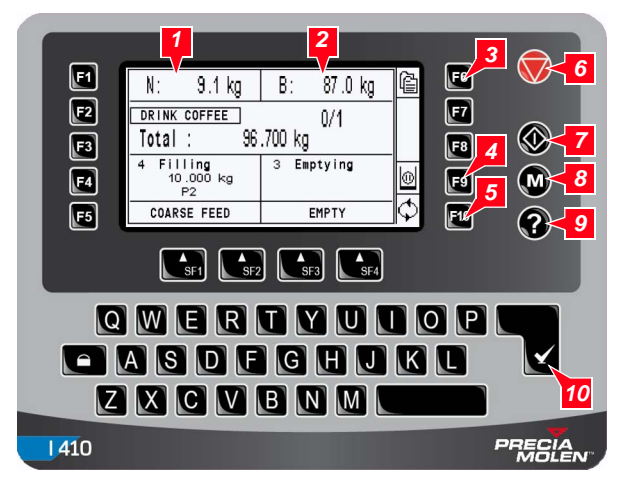

# **Description of input-output**

Each of the logical inputs/outputs can be associated with any of I/O associated with actuators the physical inputs/outputs of a transmitter, the terminal or an offset input/output unit (e.g. WAGO).

#### $\blacktriangleright$  I/O associated with scales

These inputs/outputs are associated with the actuators triggering the transfer of the products. Their number depends on:

• configuration,

• the number of products used for manufacturing.

I/O for each of the actuators:

### **User data**

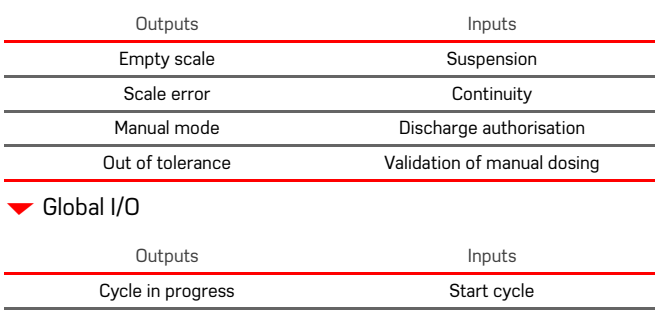

This file contains the results of all of the weighing operations performed for the various manufacturing runs. It may be exported in CSV format for future use with Excel or any software accepting this format.

Abandon cycle Stop manufacturing run Outputs Inputs

Circuit selection

(Enables the positioning of a handling circuit before dosing.)

Start authorisation (Can be used to wait for external authorisation before starting product dosing.)

High flow rate Low flow rate Flow rate error

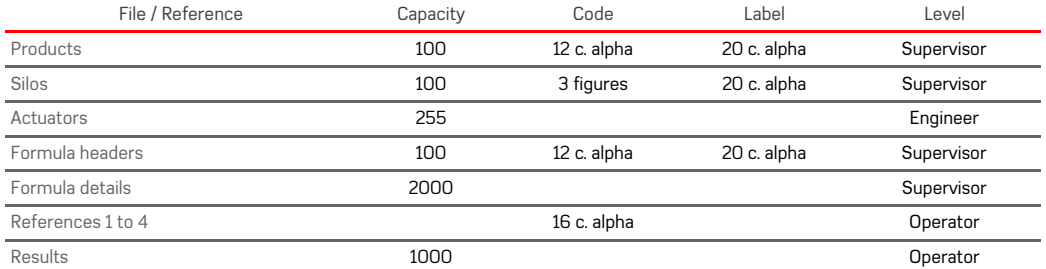

#### **Results file**

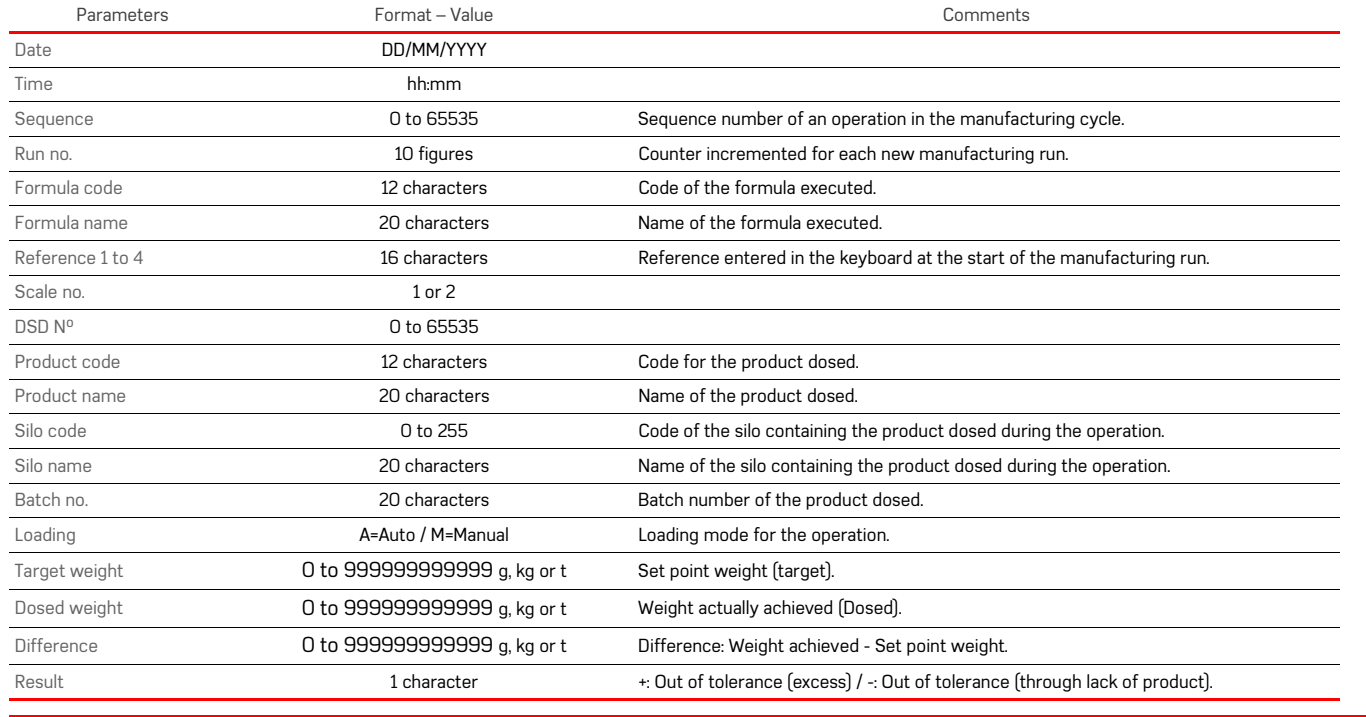

MUITIPIE DOSING UNIT<br>
Application<br>
1410 MDU software is suitable for most manufacturing<br>
processes for a finished or semi-finished product comprising<br>
different components in the proportions defined in a formula.<br>
This sof

# **Formulas and types of operations**

Manufacturing cycles are described in formulas using different types of operations.

For dosing operations, quantities may be expressed in weight or as a percentage.

**▼** Automatic dosing

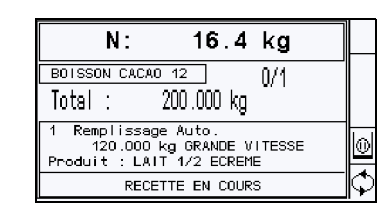

The product is automatically transferred from the storage silo to the unloading hopper.

Either the hopper is weighed in filling mode or the storage silo is weighed directly in dosing mode.

Products are transferred via actuator control, e.g. using valves, pumps, screws, etc.

### **Wanual dosing**

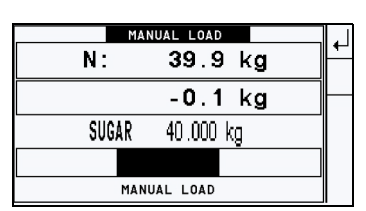

The transfer is completed manually by the operator. A bargraph enables the easy calculation of the set point weight via visual checks.

#### $\blacktriangledown$  Timeout

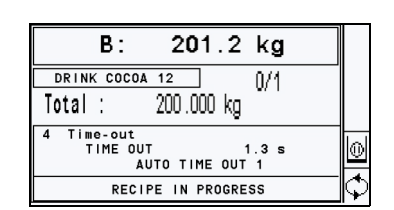

The manufacturing cycle is suspended for a configurable period.

Actuators may be controlled during timeout.

This enables mixing or stirring cycles to be created, for example.

 $\blacktriangleright$  Specific operation

The cycle is suspended while awaiting external authorisation input.

From authorisation, an actuator is controlled until an external input changes status at the end of the operation.

▼ Discharge

The drainage actuator control can be used to empty the weigh hopper up to the minimum configurable weight threshold.

 It is possible to empty the weigh hopper several times during the manufacturing cycle.

**Assignation** 

If two scales are used, assignation can be used to synchronise manufacturing cycles.

This generally ensures that manufacturing is completed by both scales before discharge into a mixer.

# **Starting manufacturing**

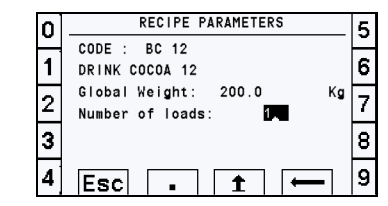

In addition to selecting the formula, manufacturing can be started by indicating, as preferred:

- the total weight to be manufactured; the system will calculate the number of loads required:
- the total weight to be manufactured and the number of loads required; the system will calculate the optimal value of loads;
- the number of loads required.

# **Traceability**

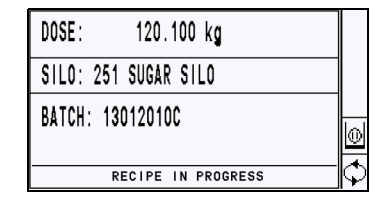

Complete traceability of the batches manufactured. In automatic mode, a batch number is assigned to each product silo.

With manual dosing, the operator introduces the batch number for the product using the terminal or a bar code reader.

### **Printing**

A global summary or details of weighing can be printed at the end of the manufacturing run.

A global summary may also be requested at the end of each load.

#### Examples:

MONIFOCTURE

NOTE : NTR

TOTAL 1

- global summary without weighing details
	- global summary with weighing details

PRECIA

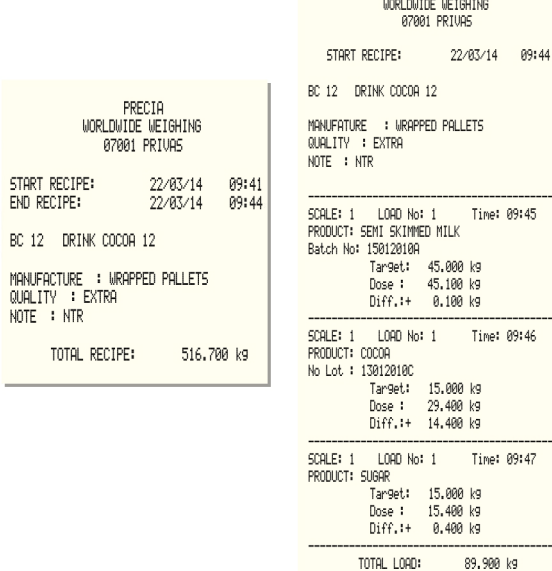

## **Block diagram**

*\*It is possible to include one or two internal weighing channels in the graphic terminal.*

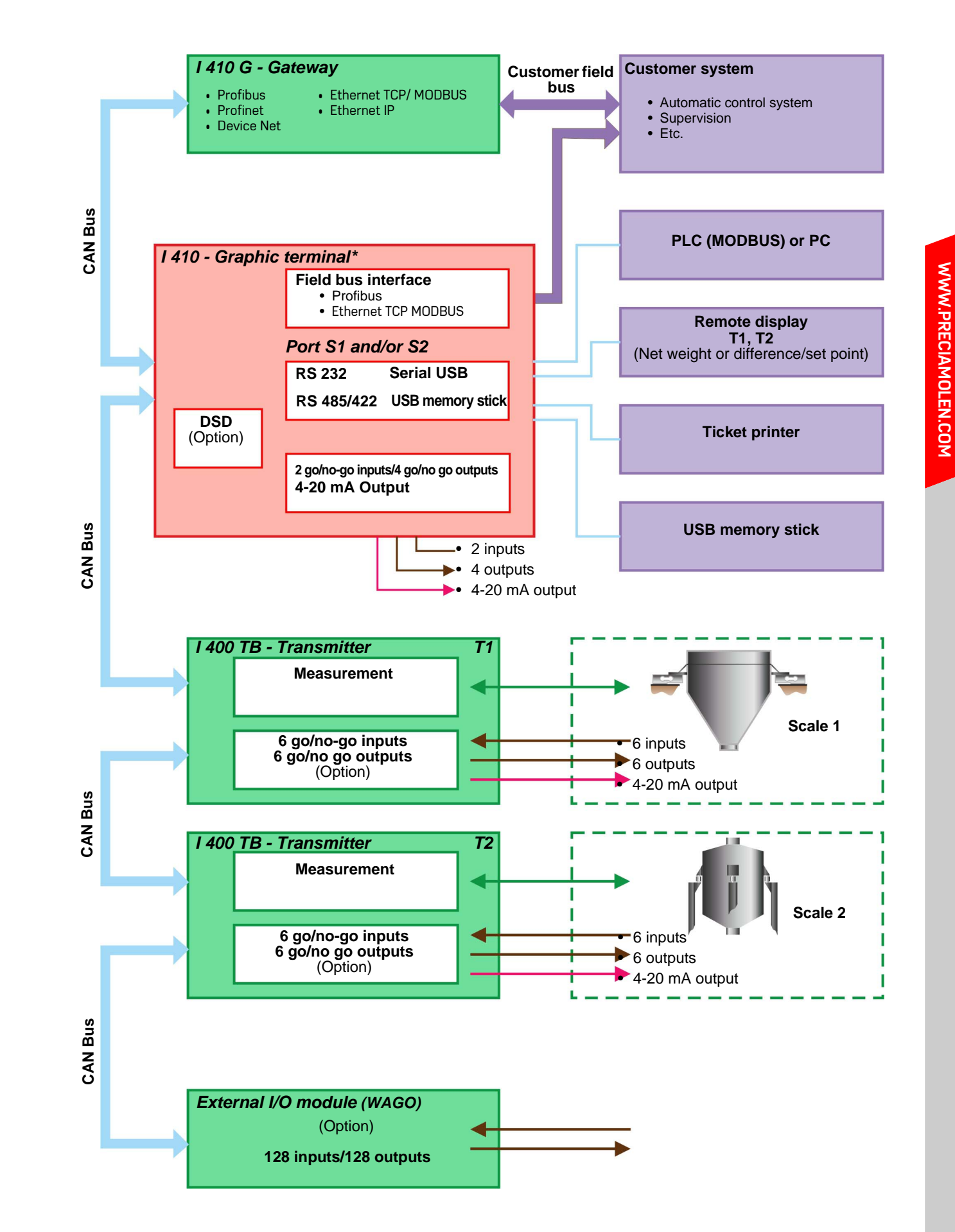